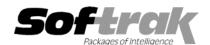

# Adagio® Inventory 6.8B (2004.11.13) Release Notes

The most up-to-date compatibility information is on the **Product Compatibility Info** link at www.softrak.com.

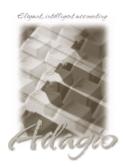

#### Adagio

Crystal Reports® 8.5 for Adagio GridView 6.8A - 8.0B Invoices 6.8A, 6.8B Lanpak 6.8A Ledger 6.8A - 8.0B OLEDB 6.8A OrderEntry 6.8A, 6.8B Payables 6.8A, 6.8B Receivables 6.8A, 6.8B SalesAnalysis 6.8B, 8.0A

#### Other

Purple IR 1.1 MS Windows 98, NT, 2000, XP

#### Other Softrak

Quik Invoice (DOS) 6.5A, 6.7A Quik Reports (DOS) 6.5A Sales Analysis (DOS) 6.5A

## ACCPAC® Plus™

Accounts Payable 6.1A, 6.5A Accounts Receivable 6.1A, 6.5A, 7.0A General Ledger 6.1A, 6.5A, 7.0A Inventory Control 6.1B, 6.5A Order Entry 6.1B, 6.5A Sales Analysis 6.1A

# Enhancements and revisions in Adagio Inventory 6.8B (2004.11.13)

- GridView has been added to the Adagio menu. For users to be permitted to create or edit views in GridView when launched from the Adagio menu you must edit the User and select the new option 'Edit GridView'.
- Added an extension to the Adagio menu to allow Adagio Developer Partners to add their products to the Adagio menu in Adagio Inventory.
- When launching other modules from the Adagio menu in Adagio Inventory, the session date is passed to the module. For example, if you are logged into Adagio Inventory with yesterday's date and launch Adagio Payables, it will also use yesterday's date as its session date. Most currently shipping versions of Adagio modules accept the session date when launched from the Adagio menu. In addition, any module that accepts the session date can be launched from a Windows icon using the /T parameter with a date specified in the format YYYYMMDD (for example: ICWIN.EXE /T20040830). This may be useful at year end time.
- ◆ The install now checks to ensure the current user has rights to write to the Adagio program directories. It also checks that the current user can access the areas of the Windows registry required to install and run Adagio. The chksys utility also makes these checks for the current user.
- ◆ The install and workstation install now check the "Opportunistic Locking" settings to ensure they are correctly set on the workstation. If the settings are incorrect, a warning is displayed and you are asked if you want to change the settings. Proper "Opportunistic Locking" settings are required at each workstation (and on the server) to ensure the integrity of your accounting data in a multi-user environment.
- ◆ When you start Adagio Inventory, it now checks the "Opportunistic Locking" settings to ensure they are correctly set on the workstation. If the settings are incorrect, a warning and instructions are displayed. Proper "Opportunistic Locking" settings are required at each workstation (and on the server) to ensure the integrity of your accounting data in a multi-user environment.
- When the program is started, it now checks that the Report Tables Drive is correct and up to date. This prevents problems printing reports caused by selecting the wrong Reports Tables Drive during installation, changing it in Crystal Reports for Adagio, or changing the drive mapping to the Reports Tables Drive after installing the product.
- Quantities are now shown with the appropriate number of decimals in item grids (instead of always showing with 2 decimals).
- ◆ When creating a new Bill of Material, entry in the BOM number field was not limited to 3 characters.
- If you used a Group to prevent posting of Shipments, this also prevents posting of Stock Transfers. Preventing posting of Stock Transfers did not work.

- ◆ After converting an ACCPAC Plus Inventory Control 7.0A database, the batch from Adagio Inventory could not be retrieved by Adagio Ledger.
- If while posting a stock transfer you received a message indicating the process was blocked by another user, and you canceled (rather than retried), the transfer did not complete fully in some cases.
- When a pro-rated stock transfer containing more than 2 items was posted, the cost to prorate was not prorated correctly to the items.
- Grids showing items did not refresh correctly in some cases when you have a large number of items and performance of the network was slow.
- ◆ The Item Valuation report did not print the 'Actual cost' correctly if the unit cost per item was less than \$0.01.
- The date range for the Transaction History report was not remember correctly when the 'Remember report settings' option was on.
- The Overstocked Items report did not print all the appropriate items in some cases.
- Some reports would not print if the currency symbol in the Windows Regional Settings was not a dollar sign (\$).
- The Update Price List and Update Alternate Price Lists functions did not correctly select items in the range entered in some cases.
- When running the Update Price List function and choosing to update Base Price by Markup, the Base Price was set to zero rather than the product of the markup factor and the standard cost.
- ◆ When using the Direct method for the interface to Adagio Payables and when the batch contained debit notes or credit notes for \$0.00, the Data Integrity Check in Payables reported an error on the batch created, although there were no problems when the batch was posted.
- ◆ The Import function now strips leading zeros from item numbers in the import file. Previously, items were imported with the leading zeros, causing integrity errors.
- ◆ The Import Items function added all imported items to the same Alternate Item set. If a very large number of items were imported, this could cause a performance problem when accessing the imported items. You can now set a default of blank for the Alternate Item number so that the item will not be added to an Alternate Item set.
- Import / Export templates could not be printed.

# Enhancements and revisions in earlier versions of Adagio Inventory

Refer to the Readme help file for details of enhancements and revisions in earlier versions.

## Installing

To install Adagio Inventory from the Adagio Product CD, you need the serial number and install code from the Product Label that came with the CD.

If you are installing an upgrade, you need the serial number and install code from the Upgrade Product Label that came with your upgrade CD. A previous version of Adagio Inventory should already be installed on your computer before installing the upgrade. If a previous version is not already installed, you can still install the upgrade. After entering the upgrade serial number and install code, you will also have to enter the serial number and install code from your previous version.

If you are installing a Service Pack, you do not need to enter a serial number or install code. However, a previous version of Adagio Inventory 6.8B must be installed before the PTF can be installed.

To install Adagio Inventory (or an upgrade), insert the CD in the drive. If the install program does not start automatically, run ADAGIO.EXE from the root of the CD. Once the install program is running, you can click the View button to open the Readme file for detailed instructions. If Adagio Inventory is installed on a network, you must also do a workstation install for each workstation running Adagio Inventory. Refer to "Installing on a network" in the Readme for instructions.

To install the Adagio Inventory Service Pack, run the Service Pack program and follow the instructions on the screen. After installing the PTF, a workstation install may be required at each station running Adagio Inventory. To determine if a workstation install is required, start Adagio Inventory at the workstation. The workstation install will be automatically started if required. Note: If you are updating multiple applications at the same time, it may be faster to run the all workstation install to update all applications at once on the station. Refer to "Installing on a Network" in the Readme for instructions.

Note: Adagio Inventory does not support multi-currency. Adagio Inventory is not compatible with Inventory Control 7.0A. However, Adagio Inventory will automatically convert an ACCPAC Plus Inventory Control 7.0A database to a compatible format.